# Prentice Centre Bulletin

Mr Teakle Prentice Centre

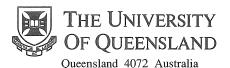

For enquiries or mailing list amendments, contact:

Client Service Counter Room 207, Ground floor Prentice Building Telephone (07) 3365 4400 Facsimile (07) 3365 4477 Email help@cc.uq.edu.au

NUMBER 56 SEPTEMBER 1995

#### **Access the Internet from Home**

Staff and students can access the Internet using their home computer and a modem with the new SLIP Shareware Kit.

The software required to access the Internet can be confusing, so we've put together a network access kit. Software packages are available for both Windows and Macintosh and are preconfigured to suit the Prentice modem banks.

These kits let you connect to Prentice's Dial-in Access service and from there — the world. World Wide Web browser *Netscape* and *Eudora*, an email application, are included in the package.

SLIP Shareware for Windows or Macintosh Kit is available at the University Technology Shop for \$10. If you don't have MacTCP Control Panel, you will need SLIP Commercial-ware for Macintosh for \$40.

For more information see *Factsheet 32* — SLIP Information or contact Client Service. Staff at Client Service can set up network accounts and respond to your enquiries.

Free FactSheets on Prentice Centre services and 'how to' FactSheets are available from the Client Service counter. These include 'Setting up your Modem', 'SLIP access', 'Electronic Mail', and 'Usenet News'.

Client Service is located on the ground floor of the Prentice Building in Room 207. For enquiries call ext 54400, or email help@cc.uq.edu.au.

## **Supercomputing Update**

FIDAP, a Fluid Dynamics Analysis package, has been installed on the Silicon Graphics POWER CHALLENGEarray. It can be accessed on either moreton or fraser.

MATLAB is now available on moreton, fraser, and myora and includes the following toolboxes:

• SIMULINK

Spline

• Robust

Signal

Optimization

Statistics

**Portland HPF** manuals are available on-line at /usr/array/pgi or in hard copy at cost price from the Workstation Lab counter.

**CPLEX**, a tool for solving linear optimization problems, has been installed on moreton. CPLEX components include:

- Executable Linear Optimizer Base System
- Barrier Solver

• Callable Library

Mixed Integer Solver

**NAG** Fortran Library could be useful for those who want to write their own scientific codes. This software is now available on moreton and fraser.

#### Remember your DLO

Information on Prentice Centre services is now available in your department, through your Departmental Liaison Officer (DLO).

DLOs were introduced to enhance communication between the Prentice Centre and departments.

Your DLO has the latest versions of Prentice Factsheets and information on courses for ready reference in the department.

By reporting computing problems through your DLO, coordination within your department and within Prentice can be improved.

DLOs meet every two months to discuss topical issues, and more importantly, to meet other DLOs and share and compare computing problems and experiences. The Prentice Centre can also help DLOs improve their skills and knowledge with free access to Prentice courses.

The role of DLOs will continue to grow. For example, DLOs recently began to act as contact points within departments for the distribution of Microsoft site-licensed software under the new SELECT scheme.

So, if you need computing answers, save time and effort — ask your DLO

#### Virtually there

If time or distance preclude travel then video conferencing may be an option.

Video conferencing is great for staff interviews, demonstrations and small group interactions. There are limitations with the format (such as reduced frame rates), but for many applications it is almost as good as being there.

We have a list of compatible sites around Australia, so we can arrange the link from the other end as well.

Contact Charles Costanza on ext. 57069 and he'll let you know the details such as cost and site information.

So if you can't be there, be 'virtually' there with video conferencing.

### **Computing and Video Courses**

| Computing Courses                        | Date            | Time    |
|------------------------------------------|-----------------|---------|
| Introduction to EXCEL                    | Sept11-Sept 13  | 9–12am  |
| Introduction to Paradox                  | Sept 12–Sept 15 | 9–12am  |
| Introduction to SPSS                     | Sept 18–Sept 22 | 1-4pm   |
| Introduction to Pine Mail                | Sept 2          | 19–12am |
| Introduction to Building Web Pages (PC)  | Sept 22         | 9–12am  |
| Using Eudora                             | Sept 25         | 9–11am  |
| Introduction to UNIX                     | Sept 25–Sept 28 | 1–4pm   |
| Network Tools Overview                   | Sept 26         | 9–12am  |
| Introduction to Macintosh                | Sept 27–Sept 28 | 9–12am  |
| Introduction to Building Web Pages (Mac) | Sept 29         | 9-12am  |
| Using telnet and ftp                     | Oct 2           | 9–12am  |
| Introduction to SAS                      | Oct 2–Oct 6     | 1-4pm   |
| Introduction to Windows                  | Oct 2-Oct 4     | 1–4pm   |
| Introduction to WORD (Mac)               | Oct 3-Oct 5     | 9–12am  |
| Introduction to WordPerfect (Windows)    | Oct 3–Oct 6     | 9–12am  |
| Introduction to WORD (Windows)           | Oct 9-Oct 11    | 9–12am  |
| Using Archie/Web                         | Oct 9           | 1–4pm   |
| Introduction to QuattroPro               | Oct 10-Oct 12   | 1–4pm   |
| WORD (Mac) — Stage II                    | Oct 11-Oct 13   | 1–4pm   |
| Using NEWS                               | Oct 13          | 9–12am  |
| WordPerfect Equations                    | Oct 13          | 9–12am  |
| Introduction to Building Web Pages (PC)  | Oct 13          | 1–4pm   |
| Introduction to Building Web Pages (Mac) | Oct 16          | 9–12am  |
| Introduction to EXCEL                    | Oct 16-Oct 18   | 1–4pm   |
| Introduction to WordPerfect 5.1 (DOS)    | Oct 16–Oct 19   | 1–4pm   |
| WORD (Windows) — Stage II                | Oct 18–Oct 20   | 9–12am  |
| SAS — Stage II                           | Oct 19-Oct 20   | 9–12am  |
| Introduction to PageMaker                | Oct 23–Oct 26   | 1–4pm   |
| WordPerfect (Windows) — Stage II         | Oct 23-Oct 24   | 1–4pm   |
| Introduction to Windows                  | Oct 25–Oct 27   | 9–12am  |
| WordPerfect 5.1 (DOS) — Stage II         | Oct 26–Oct 27   | 1–4pm   |
| Video/Multimedia Courses                 |                 |         |
| Using a Video Camera                     | Oct 3           | 9am–4pm |
| Introduction to Interactive Multimedia   | Oct 4           | 9–12am  |
| DeskTop Video                            | Oct 5           | 9am–4pm |
|                                          |                 |         |

Type  ${\color{blue} \textbf{course}}$  on dingo, UQVAX, or brolga for latest information on courses.

#### Payment is required to attend all courses

The rate is \$20 per 3 hour session for UQ staff and students and \$60 per 3 hour session for all others.

#### Course Bookings and Payment

To enrol in any course, telephone 3365 4400, email help@cc.uq.edu.au or come to Client Service on Level 2 (ground floor), Prentice Building, from 8·30 am to 4·30 pm.

Bookings must be confirmed by payment within 3 days, or before start of course. Payment can be made either by Requisition for Interdepartmental Services, cash, or personal cheque.

The UQ Price is only available to University of Queensland staff and students. Please address all correspondence to *Course Bookings, Prentice Centre*.

## Boosted performance for WWW users

A new World Wide Web caching service enables shorter document retrieval times on World Wide Web, FTP, and Gopher requests.

The caching server maintains a store of frequently accessed documents from the network. When you request a document from the caching server, it supplies the document if it is available locally. Otherwise the caching server retrieves the file from the remote site and keeps a copy. Subsequent requests for the same document are immediately supplied by the caching server.

This means document retrievals from distant sites (such as the USA) will be faster after the initial retrieval.

To take advantage of this service, set-up your version of Netscape by following these instructions.

- 1. Open Netscape
- 2. Go to Options
- 3. Go to Preferences
- 4. Go to top highlighted window
- 5. Select Proxies
- 6. Ensure the windows have this information:

|                  | Proxies            |          |
|------------------|--------------------|----------|
| Proxies          |                    |          |
| FTP Proxy: wu    | иш-proxy.uq.edu.au | Port: 80 |
| Gopher Proxy: Մա | vw-proxy.uq.edu.au | Port: 80 |
| HTTP Proxy: WI   | иш-proxy.uq.edu.au | Port: 80 |

Only clients using the university network are able to use the caching server. Generally, documents remain in the system for 30 days. For more information, please contact Client Service on ext. 54400..

### TV Unit welcomes new producer

**Charles Costanza** from Spokane, Washington, is a film and television graduate from Washington State University.

He produced award winning educational television programs for Public Broadcasting Station, KSPS, before moving to Brisbane with his Australian wife, **Nicole.** 

**Charles** is the new production coordinator at the TV Unit, so if you're thinking about making a video call him on ext. 57069 to discuss your needs.

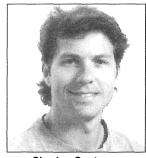

Charles Costanza